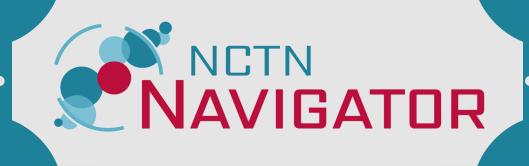

# STEPS FOR RESEARCHERS

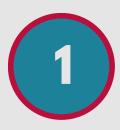

### **EXPLORE THE NAVIGATOR WEBSITE**

Read about what Navigator offers, including the overall process, available specimens, expected timelines, and potential costs for approved proposals.

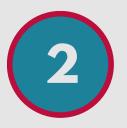

# SEARCH FOR SPECIMENS USING GUEST ACCESS

Enter Navigator as a guest and search for specimens. Download a report for more details. Contact the Front Door Service if you have questions.

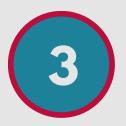

## **REVIEW THE SPECIMENS AND TRIALS**

Review published data from the trials to learn more about the specimen collections, completed projects, and available clinical data.

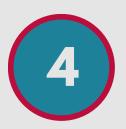

# CONSIDER YOUR SCIENTIFIC QUESTION

Are these specimens appropriate for your question? Is your question an appropriate use of this finite specimen resource and clinical data?

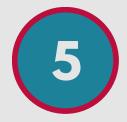

## CREATE AN ACCOUNT

Create a CTEP-IAM account. Log in with your provisional account to move forward.

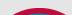

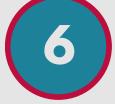

#### SUBMIT AN LOI

Fill out and submit an LOI with your project title, hypothesis, requested specimens and clinical data, and proposed assays.

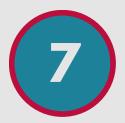

## **REVIEW THE FEASIBILITY REPORT**

The LOI will be reviewed for feasibility based on your requested specimens and data. If your LOI is feasible, you can submit a proposal.

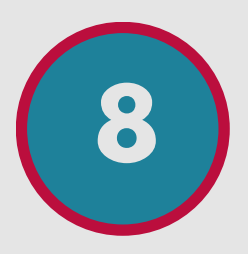

# SUBMIT A PROPOSAL

Fill out the scientific proposal form and upload it in Navigator. You will need letters of support from all collaborators.

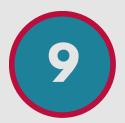

# FUNDING, IRB APPROVAL, & USE AGREEMENTS

If your proposal is approved, document your funding, IRB approval, and data and material use agreements before specimens and data can be released to you.

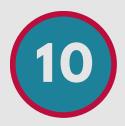

# COMPLETE THE PROPOSED PROJECT

Use the specimens and data as outlined in your approved proposal. Publish your results and comply with data sharing requirements.